**WiFortanix**®

# User Guide

## FORTANIX DATA SECURITY MANAGER – KEY UNDO POLICY

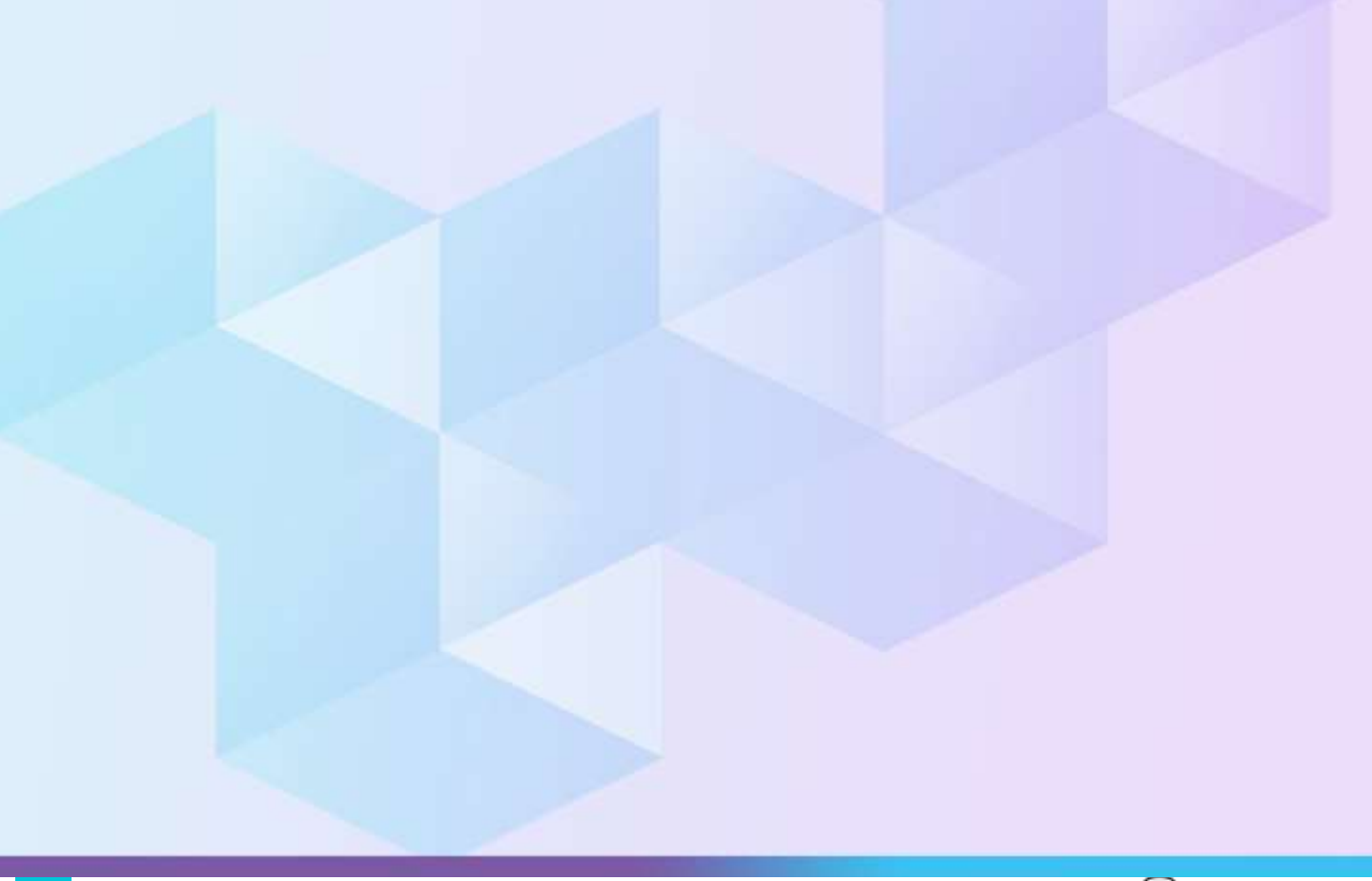

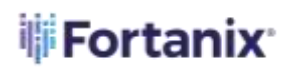

#### **TABLE OF CONTENTS**

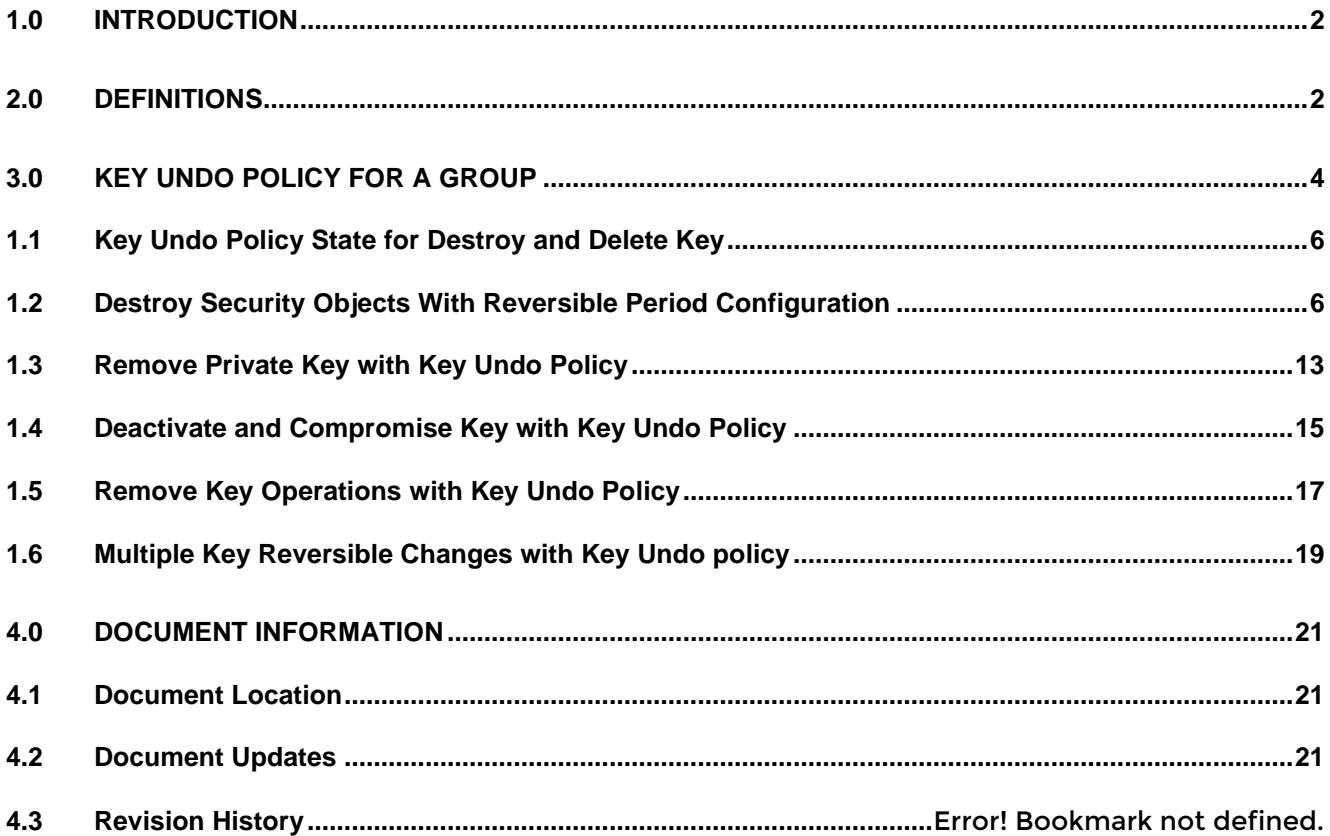

## **WiFortanix**

#### <span id="page-2-0"></span>**1.0 INTRODUCTION**

Welcome to the Fortanix Data Security Manager (DSM) Key Undo Policy User Guide. This document describes the features of the Fortanix DSM Key Undo Policy. It also contains the information related to:

- Configuring Key undo policy for a group
- Destroy and delete security objects with reversible period configuration
- Remove private key with Key undo policy
- Deactivate and compromise key with Key undo policy
- Remove key operations with Key undo policy
- Multiple key reversible changes with Key undo policy

#### <span id="page-2-1"></span>**2.0 DEFINITIONS**

#### • **Fortanix Data Security Manager** -

Fortanix DSM is the cloud solution secured with Intel® SGX. With Fortanix DSM, you can securely generate, store, and use cryptographic keys and certificates, as well as secrets, such as passwords, API keys, tokens, or any blob of data.

#### • **Accounts** -

An Fortanix DSM account is the top-level container for security objects managed by the Fortanix DSM. An account is generally associated with an organization, rather than an individual. Security objects, groups, and applications belong to exactly one account. Different accounts are fully isolated from each other. Se[e support](https://support.fortanix.com/hc/en-us/articles/360016160251-Concepts) for more information.

#### • **Users** -

Users are associated with an email address. A user can be a member of one or more accounts. Depending on permissions, users can:

- o Perform management operations like adding or modifying users or groups
- o Create security objects
- o Change properties of security objects

#### DATA SECURITY MANAGER KEY UNDO POLICY GUIDE

o Review logs of Fortanix DSM activity

**Users cannot perform cryptographic operations. Only applications can perform cryptographic operations.**

• **Groups** -

A group is a collection of security objects created by and accessible by users and applications which belong to the group. The user who creates a group automatically gets assigned the role of the group administrator. You can add more users to the group in the role of administrators or auditors. You can also add applications to the group to enable the applications to create and use security objects in that group. Se[e support](https://support.fortanix.com/hc/en-us/articles/360016160251-Concepts) for more information.

Access policies are set at the group level, so all security objects in a group share the same access policy. Any number of users and/or applications can be assigned to a group. Some examples of usage of groups are given in the **Authorization** section.

Quorum policies can also be set at group level. A Quorum policy mandates that all security sensitive operations in that group would require a quorum approval. Such operations include using a key for cryptographic operations or deleting or updating a group. See Quorum Policy for more information.

#### • **Applications** -

An application can use Fortanix DSM to generate, store, and use security objects, such as cryptographic keys, certificates, or an arbitrary secret. Applications can authenticate to Fortanix DSM using an API key (a secret token) or a TLS client certificate. An application can interact with Fortanix DSM using the REST APIs or using the PKCS#11, JCE, or CNG providers. Se[e support](https://support.fortanix.com/hc/en-us/articles/360016160251-Concepts) for more information.

#### • **Fortanix Data Security Manager Security Objects** –

A security object is any datum stored in Fortanix DSM (for example a key, a certificate, a secret, or other security objects). Each security object is assigned to exactly one group. Users and

#### DATA SECURITY MANAGER KEY UNDO POLICY GUIDE

applications assigned to the group have permission to see the security object and to perform operations on it. See **support** for more information.

#### <span id="page-4-0"></span>**3.0 KEY UNDO POLICY FOR A GROUP**

To stop accidental sensitive operations on keys, Fortanix DSM allows a user to add a "Key undo policy". When the policy is added, the keys will go through a 2-step process in which the sensitive operations can be undone until a waiting period set by the user before the changes become permanent. The maximum period until which the changes can be undone is 180 days. As a best practice, a minimum period of 7 days is recommended. The following sensitive operations can be undone:

- Delete and destroy key
- Deactivate and activate a key
- Mark a key as compromised
- Remove private key
- Remove sensitive key operations encrypt, decrypt, sign, verify, and so on.

**NOTE**: Quorum approval is not required to create a "Key undo policy".

#### **E** Key undo policy

#### **ADD POLICY**

The following sensitive key operations can be reversible until a certain period fixed by the user, after which the changes will become permanent.

- · Destroy Key, Delete key
- · Deactivate Key
- Mark a key as compromised
- · Remove private key
- · Remove sensitive key operations such as encrypt, decrypt, sign, verify etc.

#### Reversible Period Configuration

During this period, one or more sensitive action taken on a key will be active, however, will be reversible

#### **FIGURE 1: KEY UNDO POLICY**

#### To add the "Key undo policy":

1. Go to the detailed view of a group and in the INFO tab, click **ADD POLICY** in the "Key undo policy" section.

## **WiFortanix**

#### DATA SECURITY MANAGER KEY UNDO POLICY GUIDE

2. Set the waiting period until which the sensitive operations are reversible under the **Reversible Period Configuration** section.

**NOTE**: By default, the Key reversible period is set to **7** days for all the sensitive operations listed above. The minimum waiting period during which a sensitive key operation is reversible is **7** days and the maximum period is **180** days. For Key Destroy operation once the key is destroyed the key metadata can be configured to be automatically or manually deleted.

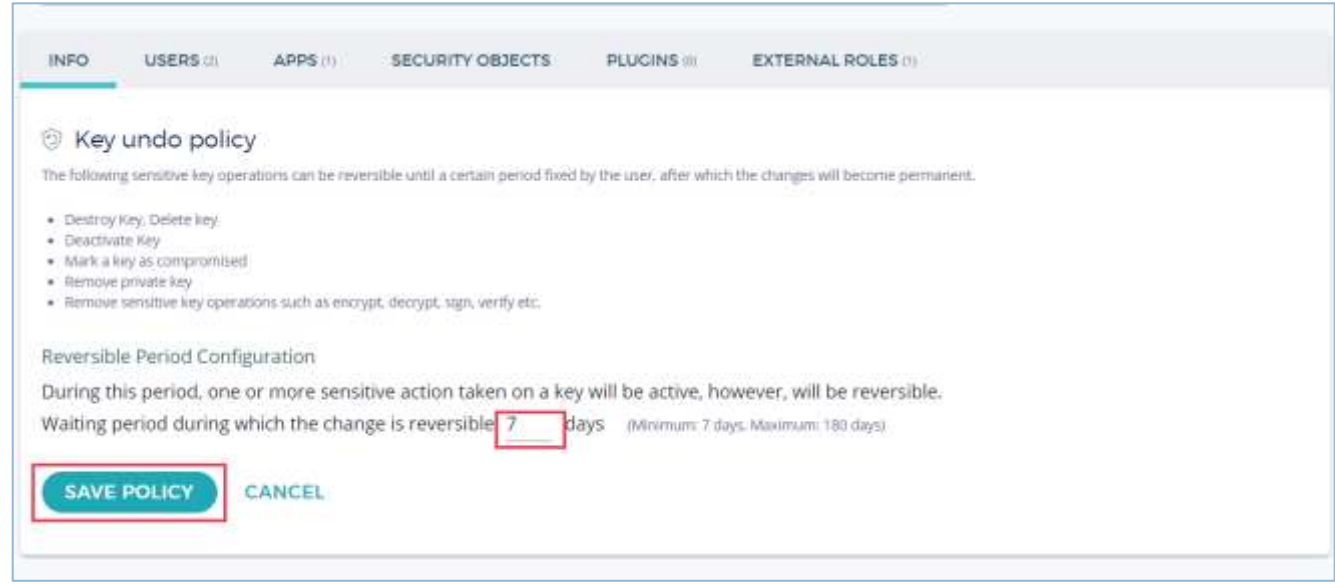

**FIGURE 2: CONFIGURE KEY UNDO POLICY**

#### 3. The policy is saved successfully.

#### Key undo policy **EDIT POLICY** The following sensitive key operations can be reversible until a certain period fixed by the user, after which the changes will become permanent. · Destroy Key, Delete key · Deactivate Key · Mark a key as compromised · Remove private key · Remove sensitive key operations such as encrypt, decrypt, sign, verify etc. Reversible Period Configuration During this period, one or more sensitive action taken on a key will be active, however, will be reversible Waiting period during which the change is reversible: 7 days

#### **FIGURE 3: POLICY SAVED**

## **WEFortanix**\*

#### DATA SECURITY MANAGER KEY UNDO POLICY GUIDE

**NOTE**: If the reversible period in the policy is updated with a new value, then this will not update the reversible period of the sensitive operations that are already performed with a previous reversible value.

#### <span id="page-6-0"></span>**1.1 KEY UNDO POLICY STATE FOR DESTROY AND DELETE KEY**

- **Destroyed state**: The key is considered as destroyed in this state. The user has the option to cancel the destroy operation. This will be allowed until the time period specified in the "Key undo policy" after which the key will be permanently destroyed. When a key is in a destroyed state, the key material will be deleted, and it will retain only the key metadata. The key metadata has the following details:
	- o Key name
	- o Key type
	- o Key description
	- o The group that it belongs to
	- o The enabled key operations
	- o Created by user
	- o Expiration date if available
	- o All its activity logs

If the "key destroy" operation is canceled, then the key material will be retained.

• **Deleted state**: In the "Deleted" state the key which was in the "Destroyed" state will be permanently deleted manually or automatically along with the key metadata. At this time, there will not be any trace left of that key in Fortanix DSM, however, all such actions will be audited as part of audit logs. A key can also be directly deleted without entering the destroyed state.

#### <span id="page-6-1"></span>**1.2 DESTROY SECURITY OBJECTS WITH REVERSIBLE PERIOD CONFIGURATION**

To destroy a Fortanix DSM key with reversible period configuration:

1. Go to the detailed view of the security object and click the **DESTROY KEY** button.

## **WiFortanix**

#### DATA SECURITY MANAGER KEY UNDO POLICY GUIDE

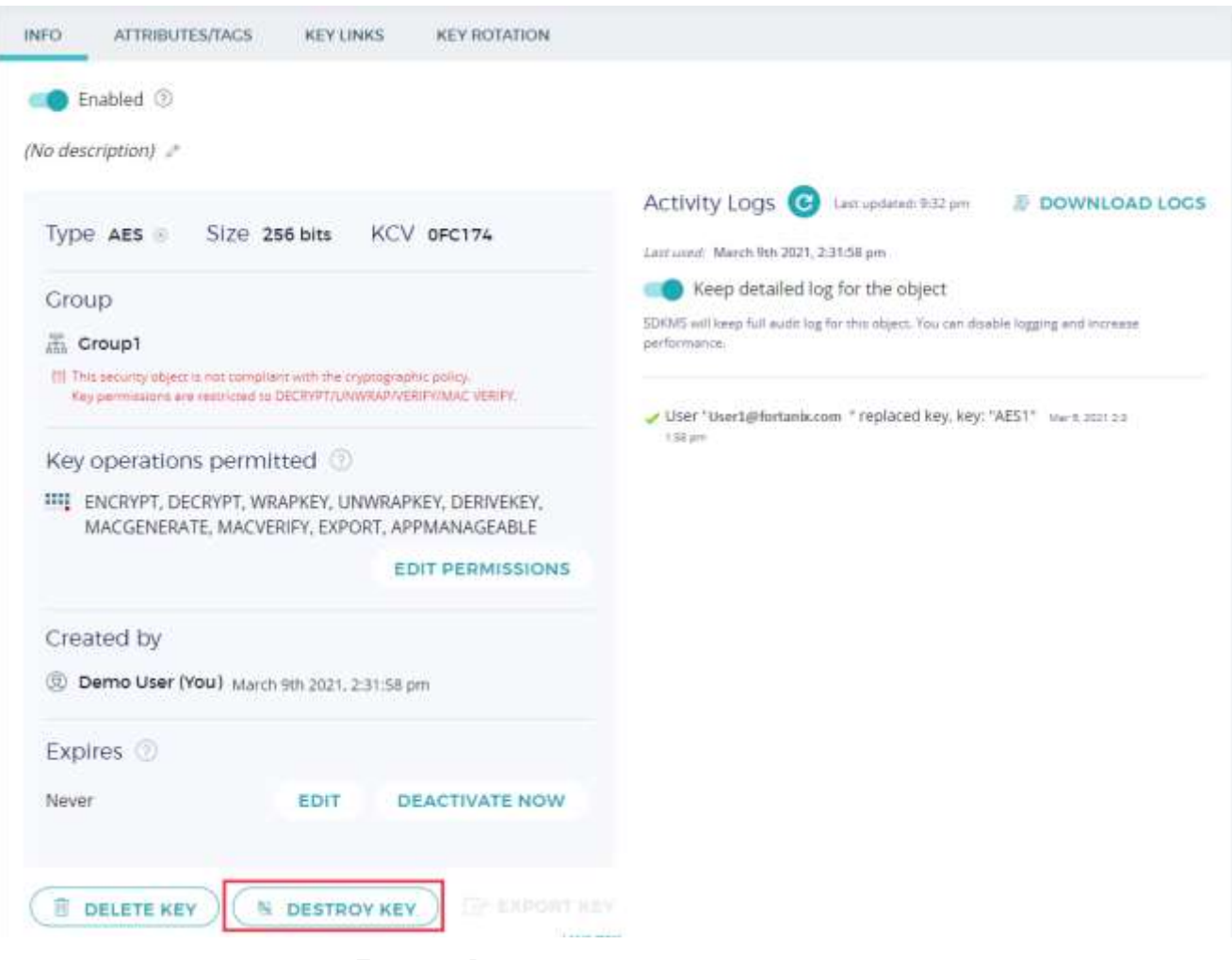

**FIGURE 4: DESTROY SECURITY OBJECT**

2. In the DESTROY KEY confirmation window, click the check box(es) which is a warning that a user should read and select before destroying the security object. Once this check box(es) are selected, it will enable the **DESTROY** button. You can see the time period until which the key destroy operation will be reversible.

**NOTE**: If the Security Object had a quorum approval set, then an Approval Request will be initiated once you click the **DESTROY** button in the window below.

#### DATA SECURITY MANAGER KEY UNDO POLICY GUIDE

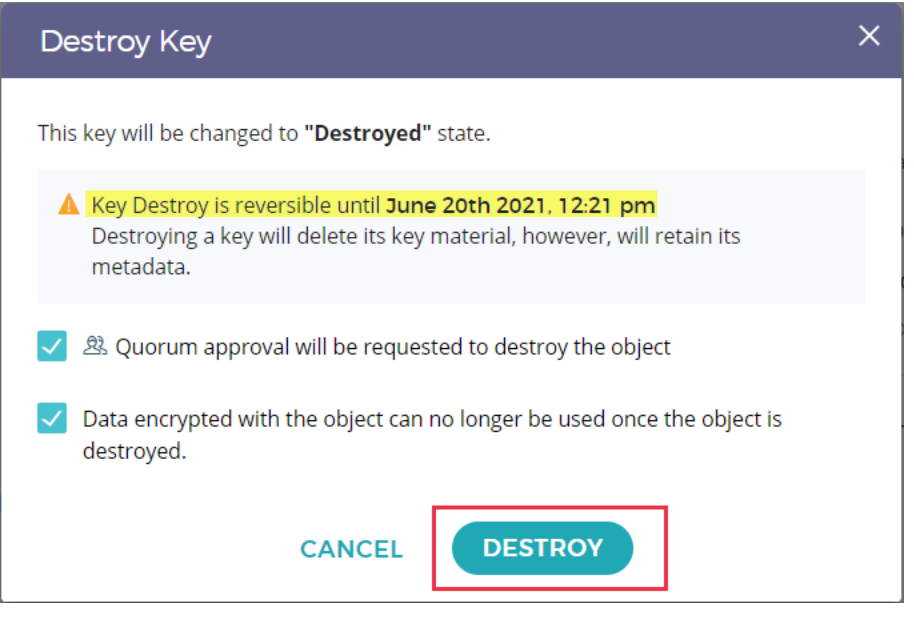

**FIGURE 5: DESTROY SECURITY OBJECT**

- 3. Click **DESTROY** to enter the "destroyed" state. The user also has an option to "Cancel" the Key Destroy operation using the **CANCEL** button.
- 4. You could also start the key destroy process for a key from the SO table view. Select the

security object and click the **DESTROY SELECTED** button.

| Security Objects <b>O</b>                                 | 4 Seattle                  |                                                                   |              |         |                    |                     |         |
|-----------------------------------------------------------|----------------------------|-------------------------------------------------------------------|--------------|---------|--------------------|---------------------|---------|
| Showing objects in Cipre active, in active moves Show all |                            | <b>WARRANT</b>                                                    |              |         |                    |                     |         |
| <b>DELETE SELECTED</b><br><b>N</b> DESTROY SELECTED       | <b>R DISABLE LOCCING</b>   | <b>ENABLE LOCCING</b><br>The control of the control of the second |              |         |                    | <b>DOWNLOAD CSV</b> |         |
| Name =                                                    | <b>WCV</b><br>KeyOps Croup | Created by                                                        | Crested a    | Type =  | Sun/Curve: Expires |                     | $\circ$ |
| AES1 11                                                   | 335<br>押<br>0FC174         | <b>高 Group1 =</b><br>(B) Demo User (You)                          | 2 months ago | AES 111 | 256                | Finney              |         |

**FIGURE 6: DESTROY SO FROM TABLE VIEW**

#### DATA SECURITY MANAGER KEY UNDO POLICY GUIDE

| ×                   | Fortanix                                                       |                                    |                     |                              | £.    | System Administration<br>Acromidades        |                              | e Acme Company<br>Administrator. | 门号           | A Demo User v |  |
|---------------------|----------------------------------------------------------------|------------------------------------|---------------------|------------------------------|-------|---------------------------------------------|------------------------------|----------------------------------|--------------|---------------|--|
| @ Destboard         | Acre Corpany (Security Diamit).<br>$\mathscr{C}_{\text{corr}}$ |                                    |                     |                              |       |                                             |                              |                                  |              |               |  |
| 基<br><b>CHAIN</b>   | Security Objects <b>O</b>                                      |                                    |                     | School (N)                   |       |                                             |                              |                                  |              |               |  |
| $\equiv$ 4004       |                                                                |                                    |                     |                              |       |                                             |                              |                                  |              |               |  |
| (N Becurity Objects | Streng memili Care alter and Care and Care and Care and        |                                    |                     |                              |       |                                             |                              |                                  |              |               |  |
| (B) Liners          | A DESTERTIBULE<br><b>W DETINYTEETER</b>                        |                                    |                     | The standard as a contractor |       | Il residiundos:                             |                              |                                  |              | DOWNLOAD CSV  |  |
| <b>CD</b> Phone     | Change House<br>Key sestment. Heads to be downed.              | kicul                              | KinyCltsi.          | 5579.112<br>Children         |       | <b>NANDALISMO</b><br>Crivewed by<br>7-129-0 | Creamed =                    | Type .                           | Slibe/Clurve | Expires       |  |
| <b>CT</b> Yellow    | AREL III.<br>$-3$                                              | DECEM                              | 円                   | 高 diff II II                 | (III) | Derno User (You)                            | 2:Pela MPA (dal)             | AES                              | 萘            | 80            |  |
| Audit Log<br>XX.    | Keys (rotated at 2021-03-19 09:001)<br>$\Box$<br>制造应用          | 605112<br>me                       | <b>College</b><br>m | 古山は三十                        |       | (b) Derns User (final                       | 2 months ago.                | $AES =$<br>92                    | $256\,$      | More:         |  |
| Settings            | $\Box$<br>Keys : III                                           | ATCF23                             | 拼度                  | 品 add m =                    |       | (it) Demo User (You)                        | ALCOHOL: YW<br>2 months ago. | <b>COLLEGE</b><br>AES 20         | 256          | tion          |  |
|                     | $\blacksquare$<br>Rey1.  111<br>- --                           | 371754<br>$\overline{\phantom{a}}$ | 叫                   | 其 由标注()<br>$\sim$            |       | (0) Demt-User (You)<br>$ -$                 | 2-months ago:                | APS to:                          | ü            | <b>Linear</b> |  |

**FIGURE 7: KEY IN DESTROYED STATE IN SO TABLE VIEW**

Hover on the key to see that the key is in the "Destroyed" state. Notice that the color of the destroyed key icon is black  $\blacksquare$  to indicate that the key is destroyed but the action is reversible until a certain period.

5. You will now see an indicator on top of the Security Object detailed view page which shows that the key is destroyed and the time period until which the "Key Destroy" operation can be reversed. You can cancel the "Key Destroy" operation using the **CANCEL CHANGE** button.

**NOTE**: If the group that the security object belongs to has a Quorum Policy set, then the "Cancel Change" action will initiate a quorum approval request to confirm the "Key destroy cancel" operation.

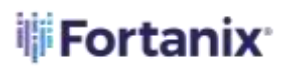

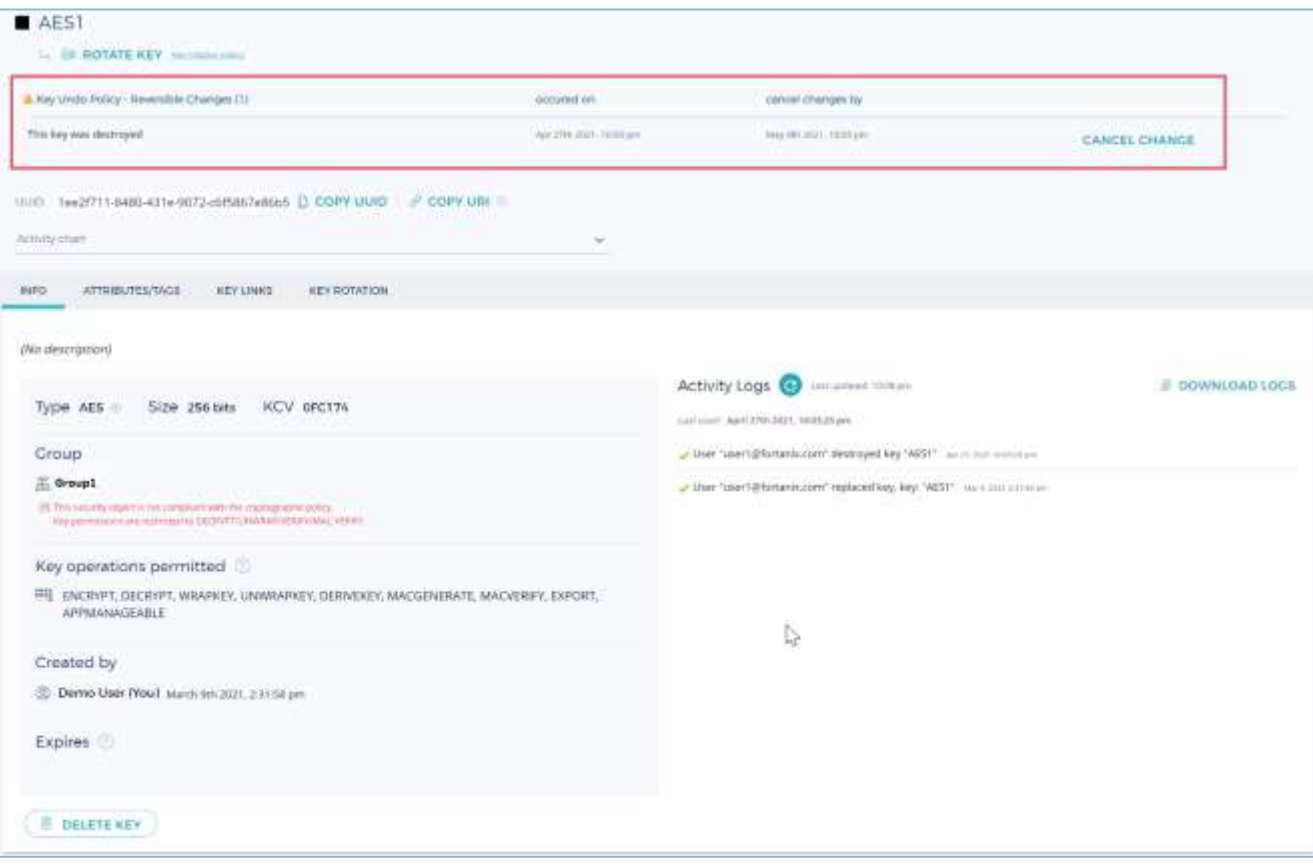

**FIGURE 8: REVERSIBLE KEY DESTROYED STATE** 

6. Once the time period to reverse the "Destroyed" state of the key completes, the action cannot be undone.

**NOTE**: When a security object is in a "destroyed" state with reversible period configuration, the user can still choose to delete it using the **DELETE KEY** button (Figure 8). The delete operation will now enter a reversible period until which the delete operation can be canceled.

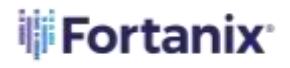

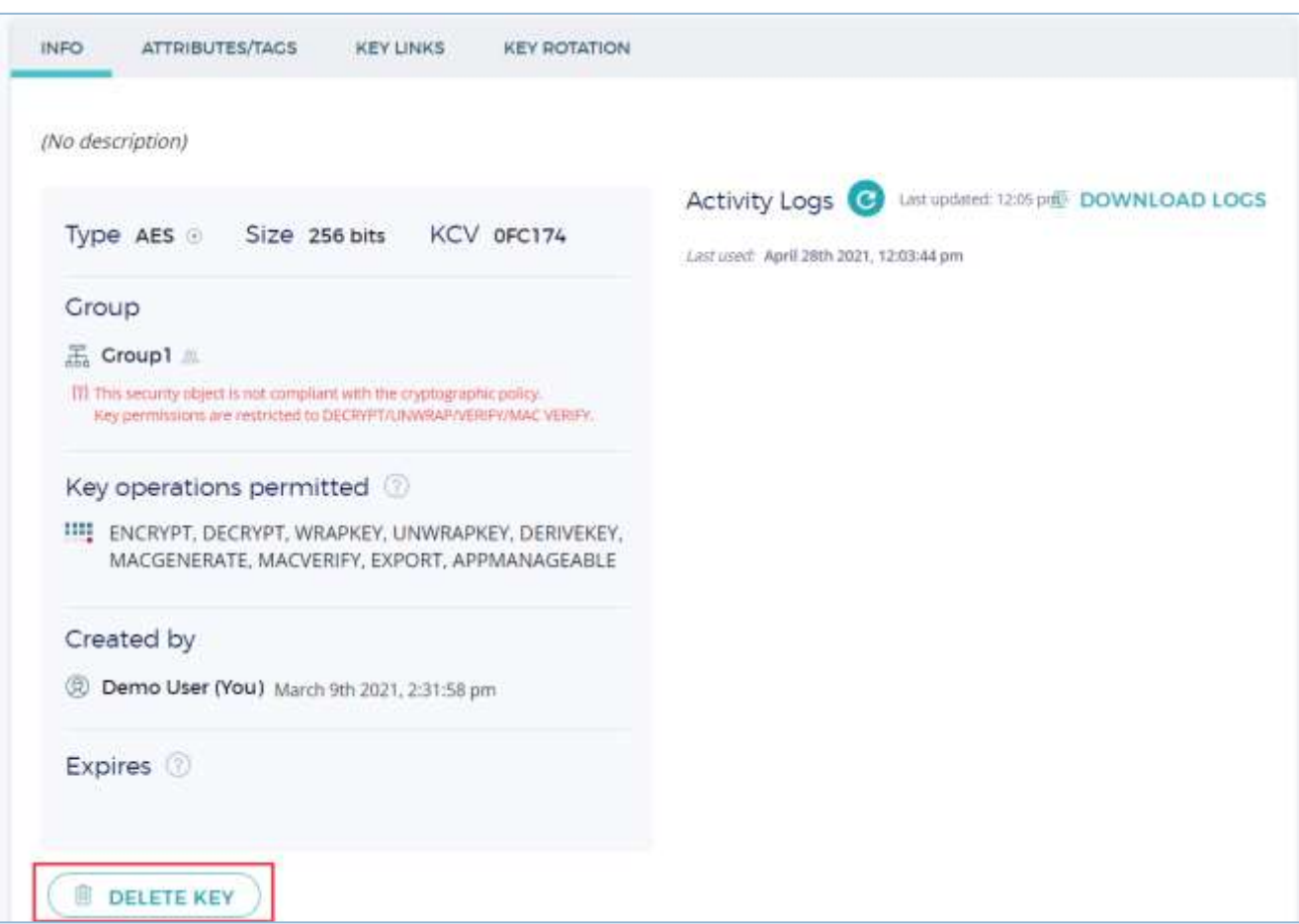

**FIGURE 9: ENTERING DELETE SECURITY OBJECT STATE**

7. To delete the key metadata permanently, click the **DELETE KEY** button. Since the "Key undo policy" is active, the key delete operation is reversible until the specified time period.

|⊀ **NOTE**: If the group that the security object belongs to has a Quorum Policy set, then the "Cancel Change" action will initiate a quorum approval request to confirm the "Key delete cancel" operation.

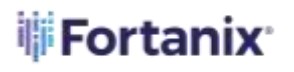

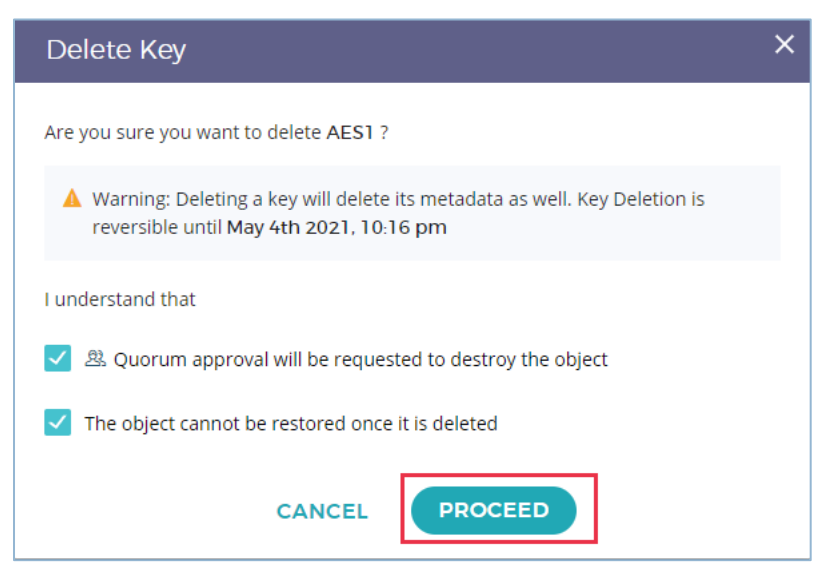

**FIGURE 10: PURGE KEY METADATA CONFIRMATION**

- 8. In the DELETE SECURITY OBJECT window, select the check boxes to confirm that you do not need the key metadata anymore and want to delete the key permanently. Once the check boxes are selected it will enable the **PROCEED** button.
- 9. Click the **PROCEED** button. You will now see an indicator on top of the Security Object detailed view page that shows that the key is deleted and the time period until which the "Key Delete" operation can be reversed. You can cancel the "Key Delete" operation using the **CANCEL CHANGE** button.

| AES <sub>1</sub>                                                                                                    |                                                                             |                                                                                                    |               |
|----------------------------------------------------------------------------------------------------|-----------------------------------------------------------------------------|----------------------------------------------------------------------------------------------------|---------------|
| Key Undo Policy - Reversible Changes (2)<br><b>COMPANY AND LEASED BE</b>                                                                                                    | occured on                                                                  | cancel changes by                                                                                                    |               |
| This key was deleted<br>a strandard and the control of the control of the control of the control of the control of the control of the<br>State of the control of the control of the control of the control of the control of the control of the control o<br>Removed key operations: ENCRYPT, DECRYPT, WRAPKEY, UNWRAPKEY,<br>a na katika matamatika na matamatika na matama<br>DERIVEKEY, MACGENERATE, MACVERIFY. | <b>A</b><br>Jun 15th 2021, 9:34 am<br>0 - 1 - 1 - 1 - 1 - 1 - 1 - 1 - 1 - 1 | A R. P. LEWIS CO., LANSING MICH.<br>Jun 23nd 2021, 9:34 am<br><b><i><u>Property and the company's series of the series of the series of the series of the series of the series of the series of the series of the series of the series of the series of the series of the series of the series of </u></i></b><br>. | CANCEL CHANGE |

**FIGURE 11: CANCEL KEY DELETE**

10. The key deletion now enters the "pending deletion" state.

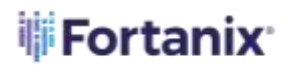

| Security Objects O                                                                                                    |                                     |                                        | Q. Search                 |    |                  |                |                           |              |                      |   |
|----------------------------------------------------------------------------------------------------|-------------------------------------|----------------------------------------|---------------------------|----|------------------|----------------|---------------------------|--------------|----------------------|---|
| The East Charles and Southern Education<br>A pendru deletion<br>Showing starsts in Eliphantive, Madive,                                               | states Show all                     |                                        |                           |    |                  |                |                           |              |                      |   |
| <b>IL OBJETE SHEKITER</b><br><b><i><b><i>DE ETHOL SELLICIT</i></b></i></b><br>×                                                                       |                                     |                                        | <b>23 DEDIGIT LOCKING</b> |    | O TRAINE LOCUMO  |                |                           | x.           | DOWNLOAD CSV         |   |
| MARTINE in<br>Finding Any distribute                                                                                                    | KCV                                 | KeyOps                                 | Croup                     |    | Created by:      | Created a      | Type =                    | Size/Curve   | Expires              | Ø |
| AES1<br><b>LUI</b>                                                                                                    | C8A5F2                              | 151                                    | 盂<br>Group1               | 35 | Demo: User (You) | 11 minutes ago | AES III                   | 256          | 0-8 O                |   |
| so r2_Copylcopied at 02-06-2021 09:2<br>٠<br>2.364911<br>en                                                                                           | 083359                              | 期                                      | 漏<br>dsfd                 | 西  | Demo User (You)  | 31.days.em     | AES.                      | 192          | Never                |   |
| THE REPORT OF THE REPORT OF A REPORT OF THE<br>so r2 (rotated at 2021-05-27 05:34:43)<br>Copy(copied at 02-06-2021 09:14:32<br>٠<br>u<br>$312$ ) $  $ | <b>CASHO</b><br>100851<br>C 64 2001 | <b>CONTRACTOR</b><br><b>HH</b><br>n an | $\tilde{m}$<br>dsfd<br>m  | 00 | Demo User (You)  | 11 days ago    | Mib.S.<br>AES III<br>exxx | 99956<br>256 | <b>Never</b><br>HDV6 |   |

**FIGURE 12: KEY DELETED**

Now, the key will be automatically deleted once the time period to reverse the "Deleted" state of the key elapses.

#### <span id="page-13-0"></span>**1.3 REMOVE PRIVATE KEY WITH KEY UNDO POLICY**

If the "Key undo policy" is set at the group level, when you click the **REMOVE PRIVATE KEY** button from the detailed view of a key, the Private Key is removed, and the removal operation becomes reversible until the time period set in the policy.

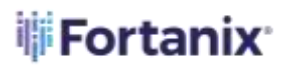

| RSAKey                                                                                                    | NEW OBJECT                                                                                                    |
|----------------------------------------------------------------------------------------------------|----------------------------------------------------------------------------------------------------|
| <b>BE ROTATE KEY SHIDNESS REE</b>                                                                                             |                                                                                                    |
| 34473c9f-f750-4d74-97f5-21d8725d0066 D COPY UUID & COPY URI<br><b>UUID-</b>                                                   |                                                                                                    |
| Activity chart                                                                                                    | $\sim$                                                                                                    |
| ATTRIBUTES/TACS<br><b>KEY ROTATION</b><br><b>INFO</b>                                                                         |                                                                                                    |
| Enabled (2)                                                                                                    |                                                                                                    |
| (No description) 2                                                                                                    |                                                                                                    |
| Type RSA<br>Size 2048 bits<br>P<br>DOWNLOAD PUBLIC KEY<br>REMOVE PRIVATE KEY<br>Public key published<br>$\mathcal{D}$         | Activity Logs <sup>C</sup><br>Last updated: 10:32 pm<br><b>DOWNLOAD LOCS</b><br>Last used. February 5th 2021, 12:13:37 pm<br>Keep detailed log for the object<br>SDKMS will keep full audit log for this object. You can cliadde logging and increase performance.                                                   |
| Padding Policy<br>Encryption<br>OAEP Hashing Algorithm all<br>PKCS1v15, PSS Hashing Algorithm all<br><b>Signature</b><br>EDIT | User "user1@fortanix.com" used key to perform crypto operation. key use<br>d: "RSAKey", operation: Wrapping res control of the<br>User "user 1@fortanix.com" retrieved object value for "RSAKey" are assistant<br>\$224 lem<br>User "user1@fortanix.com" retrieved object value for "RSAKey" and con ro.<br>28.31 am |

**FIGURE 13: REMOVE PRIVATE KEY**

1. Click **YES, REMOVE** to confirm the private key removal operation.

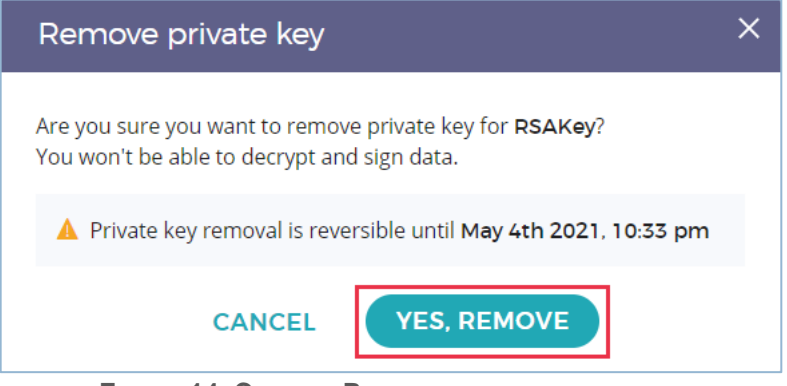

**FIGURE 14: CONFIRM PRIVATE KEY REMOVAL**

2. A key whose private key is removed is represented as  $\blacksquare$ . Notice on the top of the screen that you have an option to reverse the private key removal operation using the **CANCEL CHANGE** button.

#### DATA SECURITY MANAGER KEY UNDO POLICY GUIDE

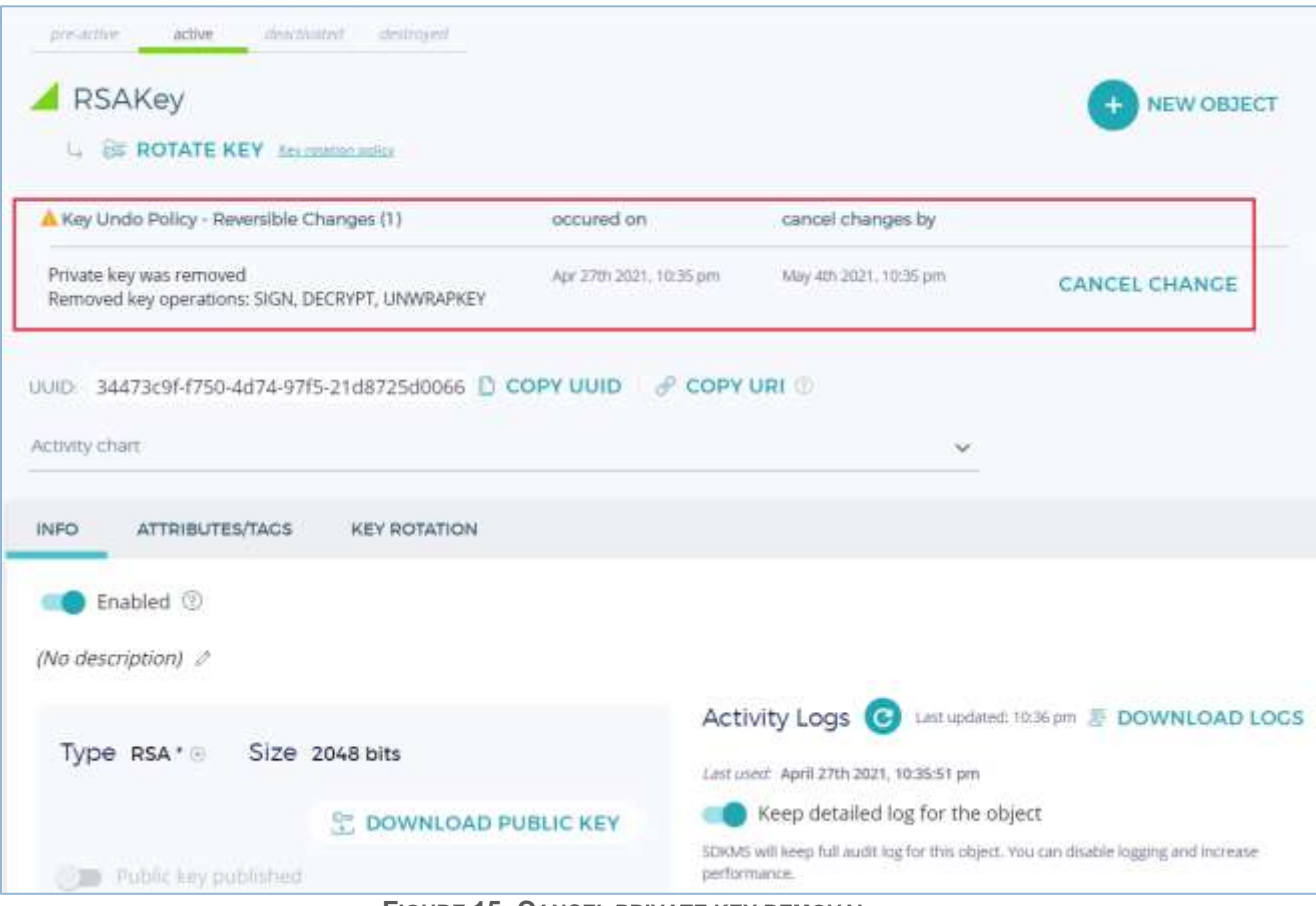

**FIGURE 15: CANCEL PRIVATE KEY REMOVAL**

3. Once the time elapses to revert the Private Key removal operation, the Private Key will be permanently removed.

#### <span id="page-15-0"></span>**1.4 DEACTIVATE AND COMPROMISE KEY WITH KEY UNDO POLICY**

If the "Key undo policy" is set at the group level, when you click the **DEACTIVATE NOW** button from the detailed view of a key, the deactivate key/compromise operation becomes reversible until the time period set in the policy.

If the key is compromised, then select the check box **The key has been compromised**.

1. Click **DEACTIVATE** button to confirm the key deactivation/compromise.

#### DATA SECURITY MANAGER KEY UNDO POLICY GUIDE

| <b>ATTRIBUTES/TACS</b><br><b>KEY ROTATION</b><br><b>INFO</b>                                                                                      |                                                                                                  |
|----------------------------------------------------------------------------------------------------|--------------------------------------------------------------------------------------------------|
| Enabled 2                                                                                                    |                                                                                                  |
| (No description) &                                                                                                    |                                                                                                  |
| Type AES Size 256 bits<br>KCV A7CF21                                                                                                    | Activity Logs C Last updated: 10:38 pm DICHAPTEL CALD L<br>Last used: March 4th 2021, 2:19:08 pm |
| Croup                                                                                                    | seep detailed log for the object                                                                 |
| $\overline{A}$ Croup1 =                                                                                                    | SS SDRAtS will not store detailed audit log for this object.                                     |
| III. This security object is not compliant with the cryptographic policy.<br>Key permissions are restricted to DECRYPT/UNIVRAP/VERIFY/MAC VERIFY. | User "faisal@fortanix.com" created key "Key4" in a 2021 21918<br>pm                              |
| Key operations permitted                                                                                                    |                                                                                                  |
| IIII ENCRYPT, DECRYPT, WRAPKEY, UNWRAPKEY, DERIVEKEY,<br>MACGENERATE, MACVERIFY, APPMANAGEABLE                                                    |                                                                                                  |
| <b>EDIT PERMISSIONS</b>                                                                                                    |                                                                                                  |
| Created by                                                                                                    |                                                                                                  |
| 32 Demo User (You) March 4th 2021, 2:19:08 pm                                                                                                    |                                                                                                  |
| Expires <sup>1</sup>                                                                                                    |                                                                                                  |
| <b>DEACTIVATE NOW</b><br>EDIT<br>Never                                                                                                    |                                                                                                  |
| $\cdots$ $\cdots$ $\cdots$                                                                                                    |                                                                                                  |

**FIGURE 16: DEACTIVATE KEY**

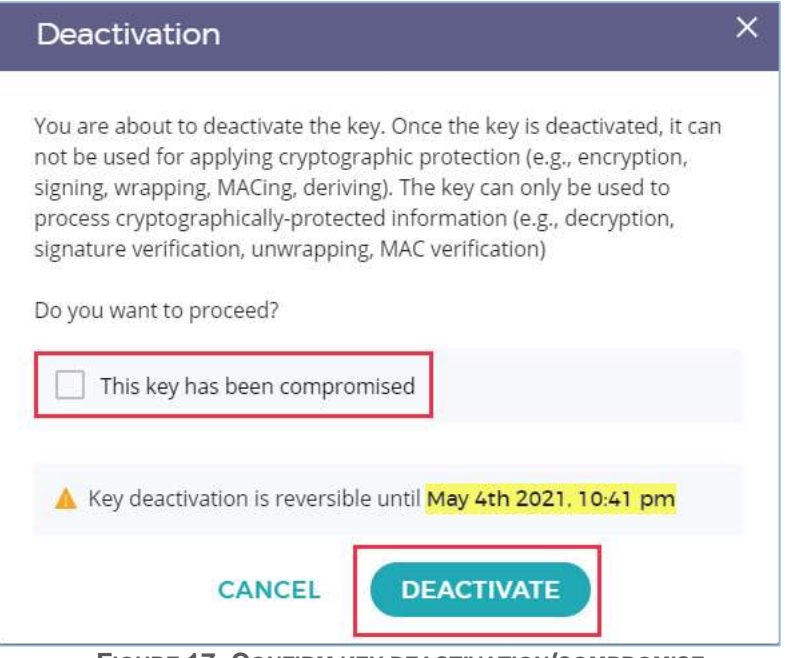

**FIGURE 17: CONFIRM KEY DEACTIVATION/COMPROMISE**

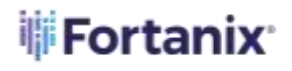

2. A deactivated key is represented in grey colour  $\Box$  and a compromised key is represented in red colour  $\blacksquare$ .

Notice on the top of the screen that you have an option to reverse the key

deactivation/compromise operation using the **CANCEL CHANGE** button.

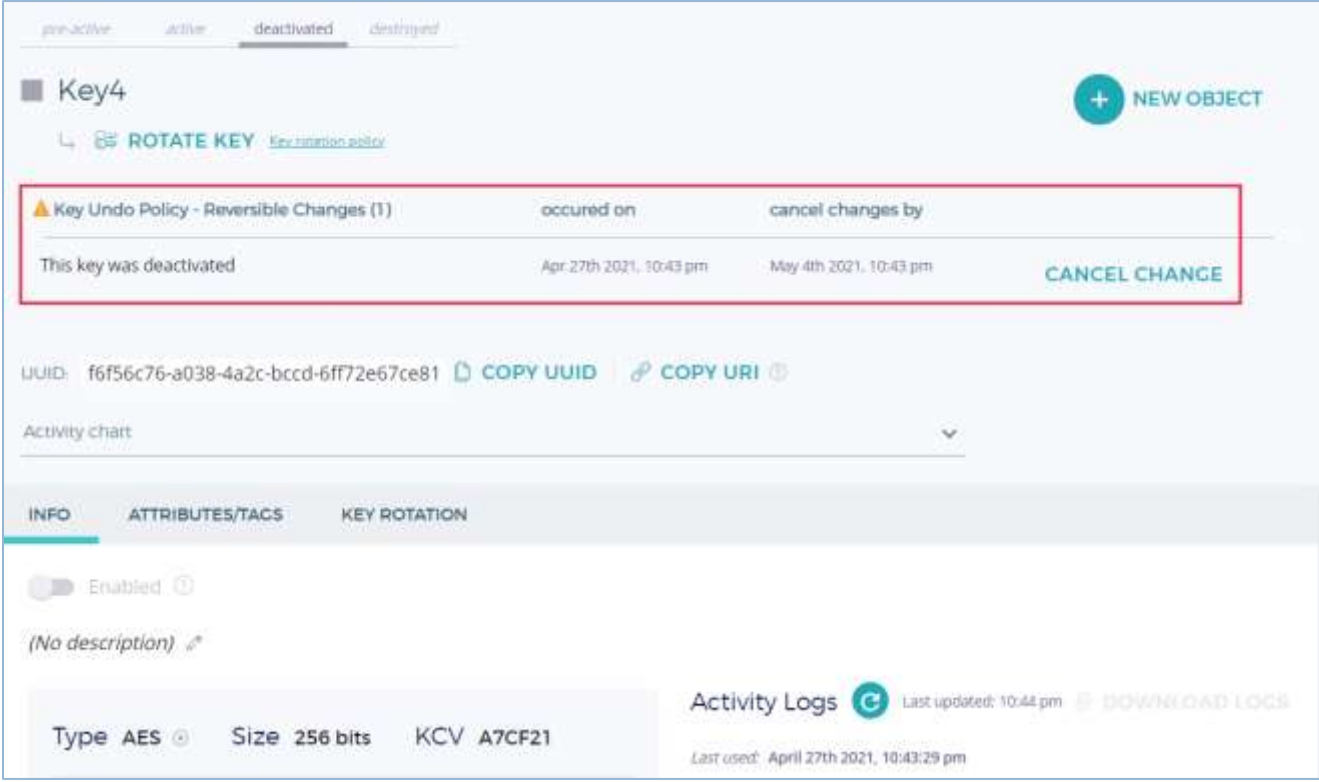

**FIGURE 18: CANCEL KEY DEACTIVATION/COMPROMISE**

3. Once the time elapses to revert the Key deactivation/compromise operation, the key will be permanently deactivated/compromised and cannot be used for applying cryptographic protection such as encrypt, signing, wrapping, MACing, and deriving. It can only be used to process cryptographically-protected information such as decrypt, signature verify, unwrap, and MAC verify. The key will also be permanently compromised if the "This key has been compromised" option was selected.

#### <span id="page-17-0"></span>**1.5 REMOVE KEY OPERATIONS WITH KEY UNDO POLICY**

In the "Key undo policy" set at the group level, when you click the **EDIT PERMISSIONS** button from the detailed view of a key and remove some of the key operations, then the key operations removal becomes reversible until the time period set in the policy.

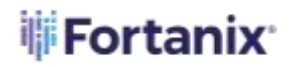

1. Remove the required permissions and click the **SAVE** button to confirm the key operations removal.

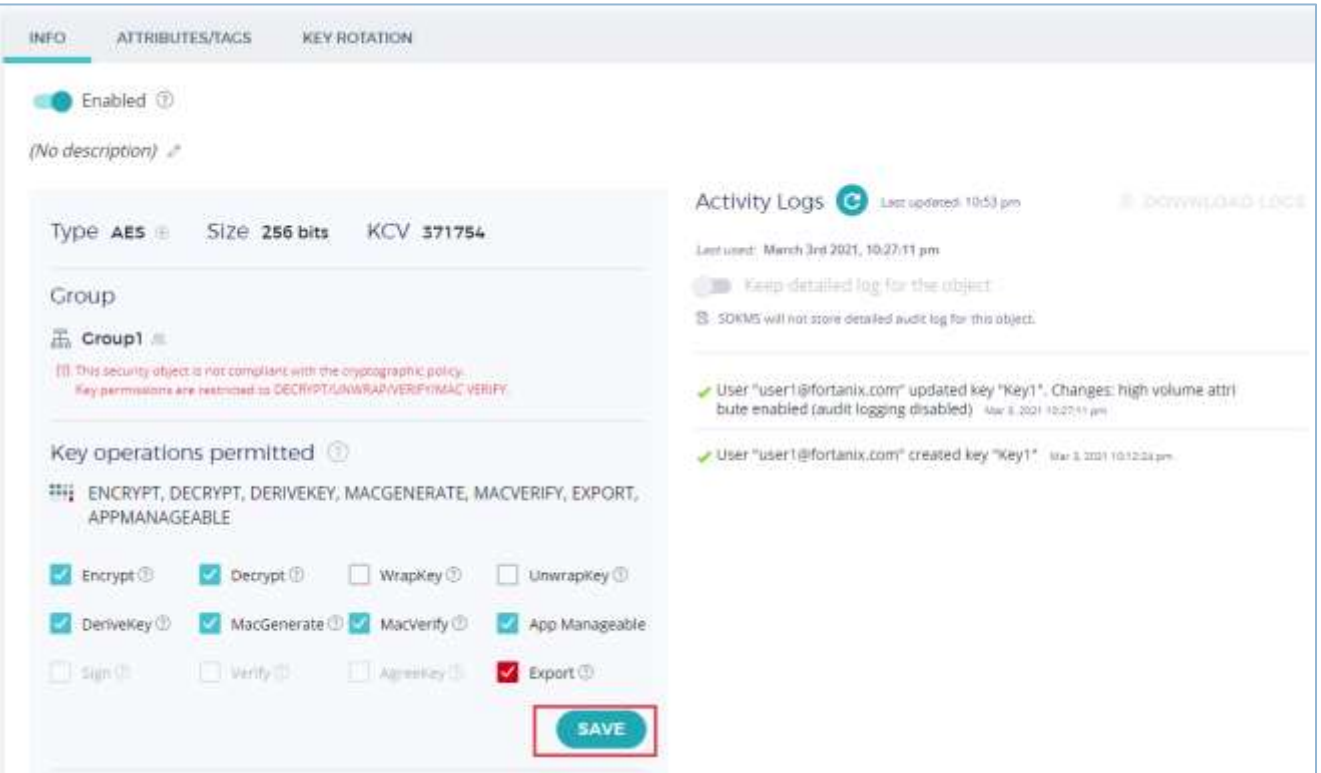

**FIGURE 19: REMOVE KEY OPERATIONS**

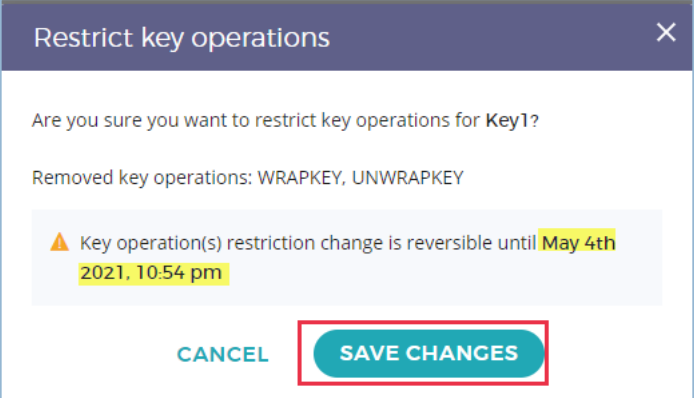

**FIGURE 20: CONFIRM KEY OPERATIONS REMOVAL**

2. Notice on the top of the screen that you have an option to reverse the key operations removal using the **CANCEL CHANGE** button.

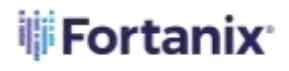

| Key1<br><b>BE ROTATE KEY</b> Key retation policy<br>us:                 |                         |                                                                       | <b>NEW OBJECT</b>               |
|-------------------------------------------------------------------------|-------------------------|-----------------------------------------------------------------------|---------------------------------|
| A Key Undo Policy - Reversible Changes (1)                              | occured on              | cancel changes by                                                     |                                 |
| Removed key operations: WRAPKEY, UNWRAPKEY                              | Apr 28th 2021, 11:53 am | May 5th 2021, 11:53 am                                                | <b>CANCEL CHANGE</b>            |
| Activity chart<br>INFO<br><b>ATTRIBUTES/TACS</b><br><b>KEY ROTATION</b> |                         |                                                                       | $\checkmark$                    |
| Enabled 2<br>(No description) 2                                         |                         |                                                                       |                                 |
|                                                                         |                         |                                                                       |                                 |
| KCV 602667<br>Type AES <sup>®</sup><br>Size 256 bits                    |                         | Activity Logs <sup>6</sup><br>Last used: April 28th 2021, 11:53:02 am | Last updated: 19:5DOWNLOAD LOCS |

**FIGURE 21: CANCEL KEY OPERATIONS REMOVAL**

3. When the time elapses to revert the Key operation removal, the Key Operations will be permanently removed and cannot be reverted.

#### <span id="page-19-0"></span>**1.6 MULTIPLE KEY REVERSIBLE CHANGES WITH KEY UNDO POLICY**

If there are multiple reversible changes made on a key that has a "Key undo policy" configured, then the following rule applies when you click **CANCEL CHANGES** to cancel the reversible changes for a key:

• All reversible change requests performed on and after the time period of the current "Cancel Change" selection will be canceled.

## **W**Fortanix<sup>®</sup>

#### DATA SECURITY MANAGER KEY UNDO POLICY GUIDE

| Key1<br><b>BS ROTATE KEY</b> Key ratation policy                                                                              |                         |                        |                      |
|----------------------------------------------------------------------------------------------------|-------------------------|------------------------|----------------------|
| Key Undo Policy - Reversible Changes (3)                                                                                      | occured on              | cancel changes by      |                      |
| This key was deleted<br>Removed key operations: ENCRYPT, DECRYPT,<br>WRAPKEY, UNWRAPKEY, DERIVEKEY, MACGENERATE.<br>MACVERIFY | Apr 20th 2021, 12:35 pm | May 5th 2021, 12:35 pm | CANCEL CHANGE        |
|                                                                                                    | Apr 20th 2021, 12:26 pm | May 5th 2021, 12:26 pm | <b>CANCEL CHANGE</b> |
| This key was destroyed                                                                                                    |                         |                        | $\frac{1}{2}$        |

**FIGURE 22: CANCEL REVERSIBLE CHANGES**

In the example above: All reversible change requests on and after "April 28th 2021, 12:26 pm" will be cancelled.

#### <span id="page-21-1"></span><span id="page-21-0"></span>**4.0 DOCUMENT INFORMATION**

#### **4.1 DOCUMENT LOCATION**

The latest published version of this document is located at the URL:

<https://support.fortanix.com/hc/en-us/articles/4402562226580-User-s-Guide-Key-Undo-Policy>

#### <span id="page-21-2"></span>**4.2 DOCUMENT UPDATES**

This document will typically be updated on a periodic review and update cycle.

For any urgent document updates, please send an email to: [support@fortanix.com](mailto:support@fortanix.com)

© 2016 – 2021 Fortanix, Inc. All Rights Reserved.

Fortanix® and the Fortanix logo are registered trademarks or trade names of Fortanix, Inc. All other trademarks are the property of their respective owners.

**NOTICE**: This document was produced by Fortanix, Inc. (Fortanix) and contains information which is proprietary and confidential to Fortanix. The document contains information that may be protected by patents, copyrights, and/or other IP laws. If you are not the intended recipient of this material, please destroy this document and inform [info@fortanix.com](mailto:info@fortanix.com) immediately.